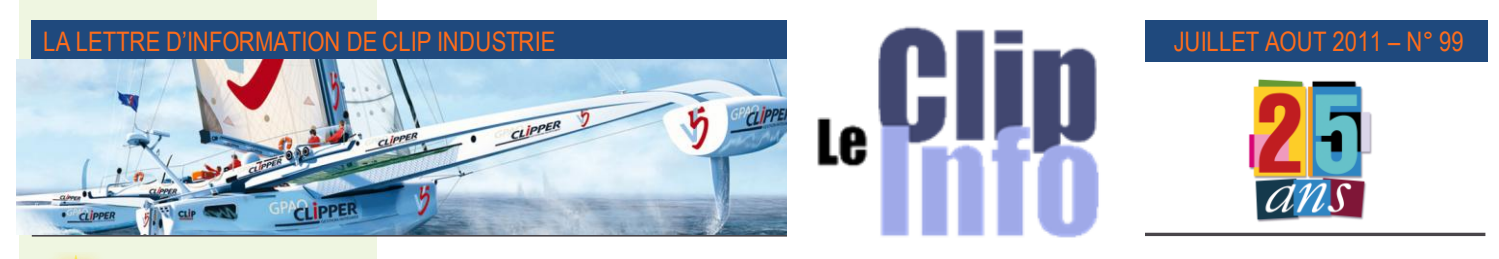

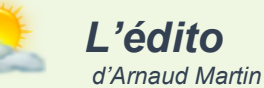

Juste avant la trêve estivale, mois de juin fort occupé pour les collaborateurs de Clip Industrie avec simultanément notre présence au 49<sup>e</sup> salon du Bourget et au 3<sup>e</sup> congrès du SNCT (*Syndicat National de la Chaudron-*

*nerie et Tuyauterie*) à Marseille.

La presse s'en est fait largement l'écho, grand succès pour le salon de l'aéronautique du Bourget avec un très grand nombre de commandes à la clé, principalement pour Airbus. Parmi les nombreux exposants, plus de 100 sociétés étaient déjà clientes de Clipper. Cela à été pour nous une occasion très privilégié de les rencontrer dans ce cadre majestueux, avec pour certains d'entre eux des plans de charge déjà très bien remplis pour plusieurs années. Le dynamisme de la filière aéronautique et les perspectives de développement à moyen et long terme ont redonné le sourire à beaucoup de sous-traitants.

Clip Industrie s'efforce de continuer à développer le PDP, le module d'amélioration qualité et de répondre aux derniers souhaits d'EDI du groupement Boostaérospace constitué par, Airbus, Dassault, Safran, Thalès et EADS.

« *Notre métier, source de croissance et d'avenir pour l'industrie* » le thème fédérateur du congrès du SNCT a permis de réunir beaucoup de nos clients prestigieux faisant partie des principaux dirigeants du SNCT et notamment :

• le président du SNCT Jean-Louis Nart, président du conseil de surveillance de Ponticelli,

• le président du comité des affaires sociales, Roland Dutertre, directeur commercial de CMIE,

• le vice-président trésorier, Pierre Genevrier, président de CMIE,

• le président du comité d'éthique, François Rieffel, dirigeant d'ACM-ACR. *Suite* >>

# **Quoi de neuf dans la version V5.1-89 ?**

**Depuis le dernier Clip info, où nous avions abordé les nouveautés de la version 5.1-76, une nouvelle version est désormais disponible sur le site. Voici donc les nouveautés de cette version 89.**

• Dans les paramètres globaux : nouvelle option dans sortie de stock lors de l'impression du BL : sortie sans question

Cette option permet de faire des sorties de stock en « invisible » lors de l'impression du BL : il n'y aura aucune question tout sera automatique : le magasin sera celui de la nomenclature ou de l'affaire, les réservations seront utilisées en premier, il n'y aura pas d'impression du bon de sortie. Cette option n'est pas compatible avec la gestion de la matière lotie.

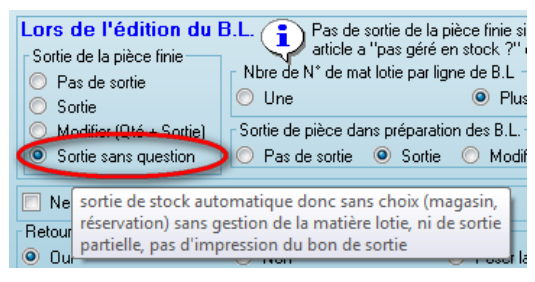

En cas de sortie impossible due à une quantité non disponible en stock ou un article loti ou un article bloqué ... : un message d'information signale l'opérateur. Par ailleurs un compte rendu est mis dans un fichier CSV avec le nom du fichier = N° du BL, ces fichiers sont stockés dans un sous répertoire de la base …\BLNonSorti\

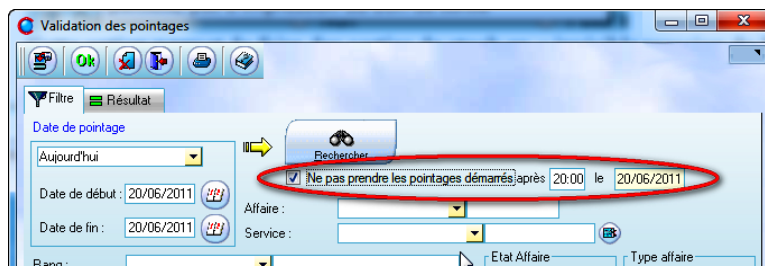

• Validation pointage : Nouvelle coche pour ne pas couper la validation si on travaille en équipe de nuit (*à cheval sur 2 jours*)

• Injection : lors de l'injection d'une pièce cyclée on peut choisir le modèle par défaut de la pièce, désormais il y a deux choix : le modèle PDP par défaut ou le modèle CDB par défaut

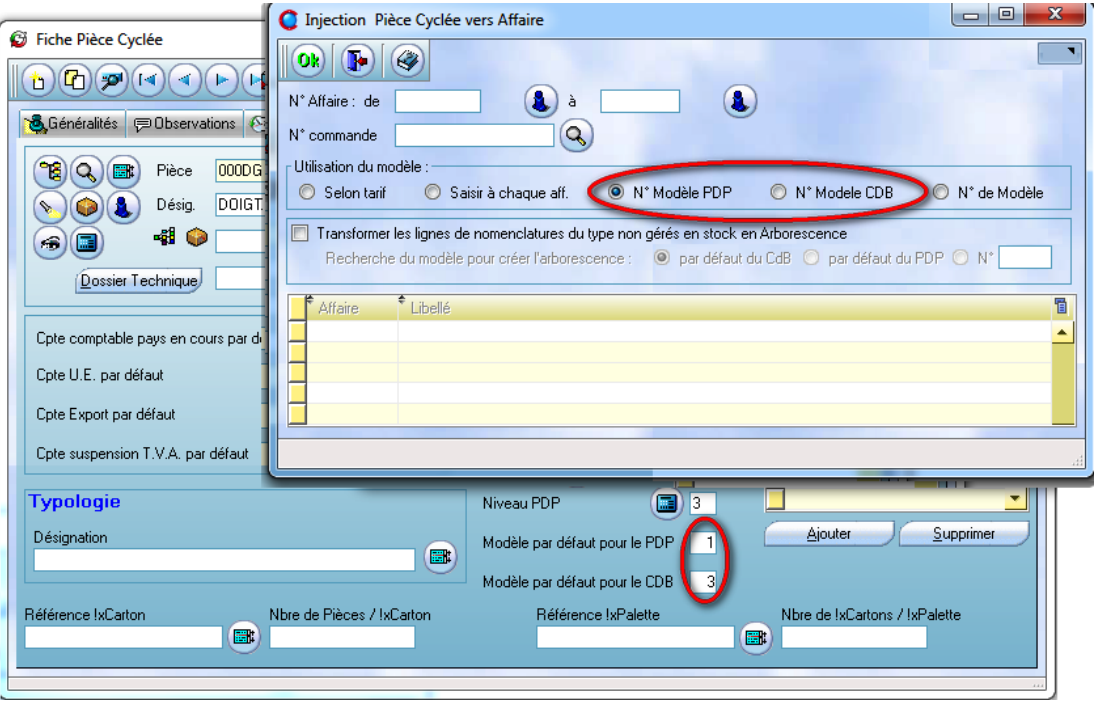

- **Pilotage atelier** : différentes nouveautés
	- o Ajout d'un paramètre (*données de base/ paramètres globaux/ onglet planning*) : suivi pointage

Pointage Suivi Pointage Suivi d'avancement

• Par ailleurs sur 8 administrateurs du SNCT, se trouve M. Landrot le patron de SDMS,

• le président du SNCT Sud Est, Michel Fuchs est aussi le dirigeant d'Aset-Barriquand.

Cet événement incontournable à Marseille aura permis de rappeler qu'à l'origine de Clip Industrie et quasiment tous les premiers clients de Clipper étaient principalement des entreprises de chaudronnerie, autant dire que nous nous sentions en pays de connaissance lors du congrès du SNCT.

A la rentrée nous aurons l'occasion de fêter à la fois nos 25 ans d'existence et le n°100 de Clipinfo.

Excellentes vacances et bel été à tous.

# **De retour du Bourget**

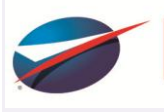

9° SALON INTERNATIONAL<br>EL'AÉRONAUTIQUE ET DE L'ESPACE<br>ARIS LE BOURGET 20-26 JUIN 2011

Nous revenons du salon du Bourget, où nous exposions avec le pôle Pégase, enthousiasmés. D'une part pour son côté mythique, tant sur le plan des avions que sur l'aspect technologie, d'autre part pour le dynamisme et la passion des exposants et des visiteurs.

Nous y avons rencontré beaucoup de nos clients exposants, seul ou avec les pôles Aéronautiques ou régionaux et quelques futurs clients aussi (*nous le souhaitons très fort*).

L'aviation civile a signé pas mal de commandes, l'aviation d'affaires un peu moins du fait des stocks disponibles sur le marché, mais le ton dans l'ensemble était plutôt optimiste avec un record d'affluence. Souhaitons que la crise récente ne

soit plus qu'un mauvais souvenir.

- [http://www.salon-du-bourget.fr/fr/le](http://www.salon-du-bourget.fr/fr/le-salon/presentation-du-salon)[salon/presentation-du-salon](http://www.salon-du-bourget.fr/fr/le-salon/presentation-du-salon)
- <http://www.pole-pegase.com/>

A voir notre revue de presse spécial Aéronautique :

[http://www.clipindustrie.com/app/webroo](http://www.clipindustrie.com/app/webroot/img/pdfclip/RevuePressePegase.pdf) [t/img/pdfclip/RevuePressePegase.pdf](http://www.clipindustrie.com/app/webroot/img/pdfclip/RevuePressePegase.pdf)

- Suivi pointage : la fenêtre permet de faire un suivi et visualise les pointages en cours⇔elle ne permet pas de créer des pointages.
- Suivi d'avancement (*déjà existant*) : ne permet pas de voir les ptges en cours⇔ce qui est en haut a été monté manuellement sans pointage

o 2 cas si on coche « vérifier si les composants … »

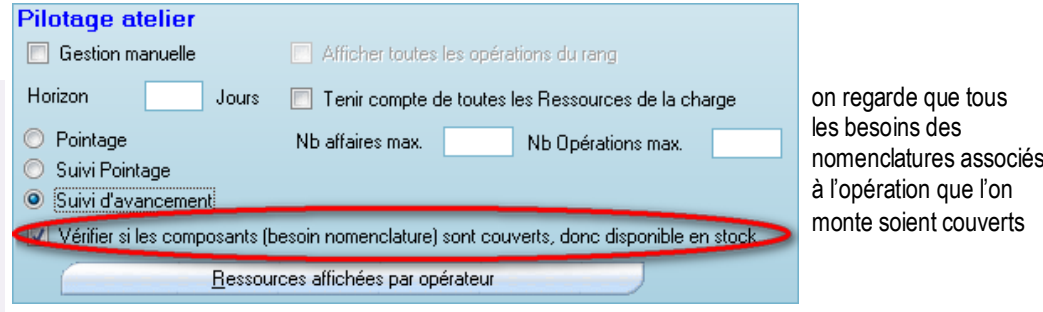

- Si l'article est géré en stock (*déjà existant*) : Clipper vérifie le stock disponible en tenant compte d'éventuelles réservations sur la phase
- Si l'article n'est pas géré en stock : on regarde que les BC attachés à l'opération soient réceptionnés : on cumule les quantités reçues.
- o Optimisation du temps de chargement de la fenêtre.
- o Bouton zoom en bas pour élargir en même temps toutes les colonnes

## • **Plan directeur de Production** (*PDP*)

- o Changement de structure des fichiers du résultat du PDP => dans l'affichage du résultat (exploitation PDP) il y avait mélange si des codes pièces étaient composés de caractères spéciaux *(\*,-, / etc …* )
	- Pour ceux qui ont paramétré « Stocker le détail du calcul du PDP » il faudra relancer un calcul du PDP : lors de l'installation de la mise à jour le fichier résultat est supprimé
	- Entièrement transparent pour ceux qui n'ont pas cette option ou qui n'utilisent pas le PDP
- o Nouveau paramètre sur la quantité mini (*données de base/ paramètres globaux/ onglet PDP*)

Avant la règle était : Maximum des quantités minimum

- Prise en compte du stock de sécurité C Qté Minimum du Magasin par défaut Maximum des Oté Minumum Somme des Qté Minimum
- o Le temps de calcul du PDP en mode C/S, sur des grosses bases est ralenti: Pour contourner ce pb on a la possibilité de lancer le PDP en mode classique avec une base C/S
- Il faut créer le raccourci /PDP en rajoutant /REP=xxxxx / REPCS= yyyyyy
	- REP=xxxxx = répertoire où se trouvent les FIC (*visible uniquement depuis le serveur et en mode adminitrateur => donc la base en accès direct*)
	- REPCS= yyyyyy =répertoire où se trouve clientserveur.ini (*base du C/S*)

## Exemple "C:\Program Files\CLIPPER 5.1\CLIPPER5.exe" /PDP /REP="E:\Serveur HF\BDD\Ma Sté" /REPCS="E:\Gpao\Ma Sté\"

Pour lancer le PDP en direct (*sans passer par le client serveur*) il ne faut aucun utilisateur connecté à la base C/S. Donc si le paramètre / REPCS existe, Clipper : déconnecte tous les utilisateurs, bloque la base, calcule le PDP en mode classique et débloque l'accès à la base.

o Un fichier log est généré à chaque lancement en automatique : Ce fichier LOG contient les différentes étapes du calcul. Le fichier s'appelle PDP.LOG et il se trouve dans le répertoire du WCLIP.INI

o Optimisation de chargement d'exploitation du PDP si on choisit l'option sans les 0

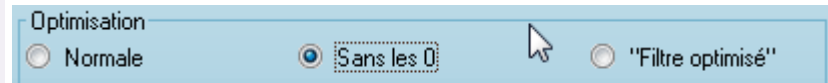

Rappel :

- Normal : on met tout (*y compris les pièces/période sans besoin*),
- Sans les 0 : on met uniquement quand il y a du PDP P/V ou des couleurs,
- Filtre optimisé idem sauf que l'on rajoute toutes les informations utilisées dans le filtre (*permet encore d'améliorer le tps de chargement si on va chercher des infos dans des fichiers secondaires* (*Section (famille), gestionnaire/type/code ABC (fiche article) etc ….*)

### LA LETTRE D'INFORMATION DE CLIP INDUSTRIE

o Nouveau raccourci pour le lancement automatique du PDP. Avec un seul raccourci, après le calcul du PDP Clipper enchaînera avec le calcul de la charge simulée par le résultat du PDP. Intéressant pour voir la charge générée par le PDP (*et/ou si on utilise BO*)

Dans le raccourci après /PDP, il est possible de rajouter un paramètre /CHARGE=x (avec x=1 capacité infinie ou x=2 capacité finie) ex "C:\Program Files\CLIPPER 5.1\CLIPPER5.exe" /PDP /CHARGE=1 /REP="U:\Fichiers\MaSté\"

Nb : Quand on génère le raccourci (*Fichier lancement auto*) on a la question *Ville en majuscule : nouvelle coche dans les paramètres globaux, onglet configuration de base : « Noms de ville en majuscules ».*

*Sur les nouvelles adresses, lors de la saisie du code postal la ville remonte automatiquement, désormais elle peut rester en minuscule ou être convertie entièrement en Majuscule.*

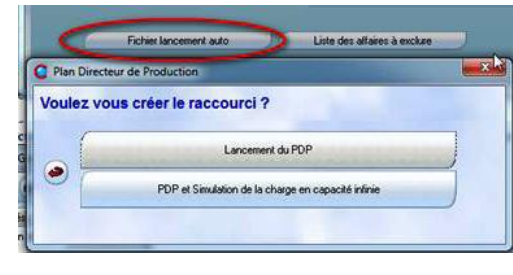

o Filtre dans analyse faisabilité (*depuis prévisionnel de lancement*) : Nous avons rajouté un onglet affichage qui propose les mêmes filtres que le carnet de commande PDP

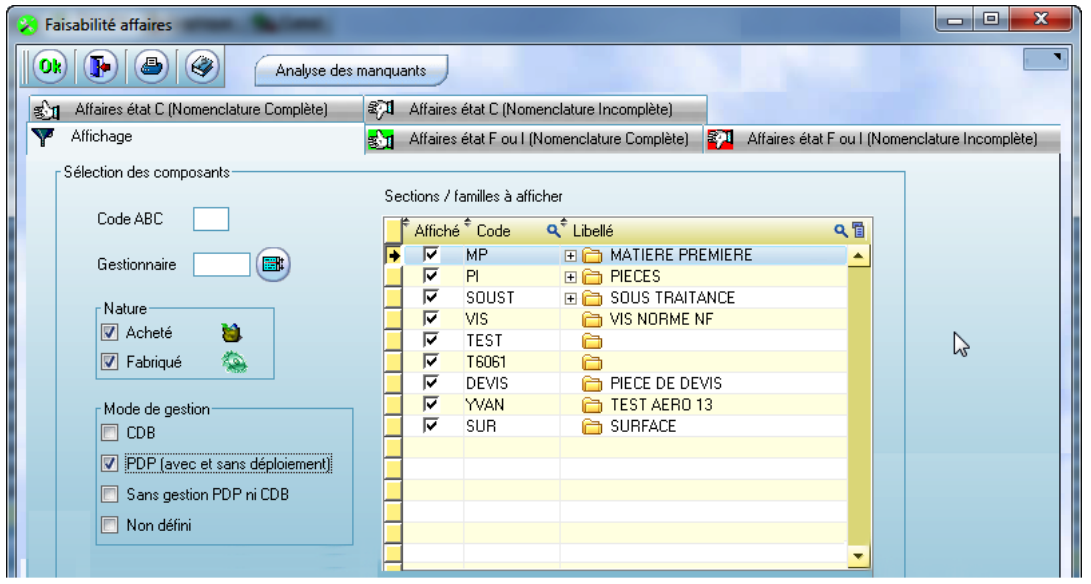

- Prévisionnel de lancement, nouvelle fonctionnalité sur le bouton « injection » qui désormais s'appelle « Injection/Ré-injection »
- Cette fonction est intéressante si la pièce cyclée évolue. Pour les affaires présentes dans la table qui ont un dossier technique affaire, mais qui n'ont eu aucun engagement : La fonction Ré-injection va faire un RAZ de l'affaire, avant de ré-injecter la pièce cyclée.
- Qualité, recherche matière lotie. Avec l'option « sortie pour une affaire », depuis Clipper V5.1 il existe une recherche en cascade. Quand on travaille sans les rangs, permet à partir de l'affaire cliente, de descendre vers toutes les affaires prévisionnelles qui ont servi pour fabriquer la pièce.

#### Sur ce tableau nous avons ajouté :

o Colonne rang : permet de mieux voir la cascade o en cliquant sur un père apparaît en surligné bleu les fils

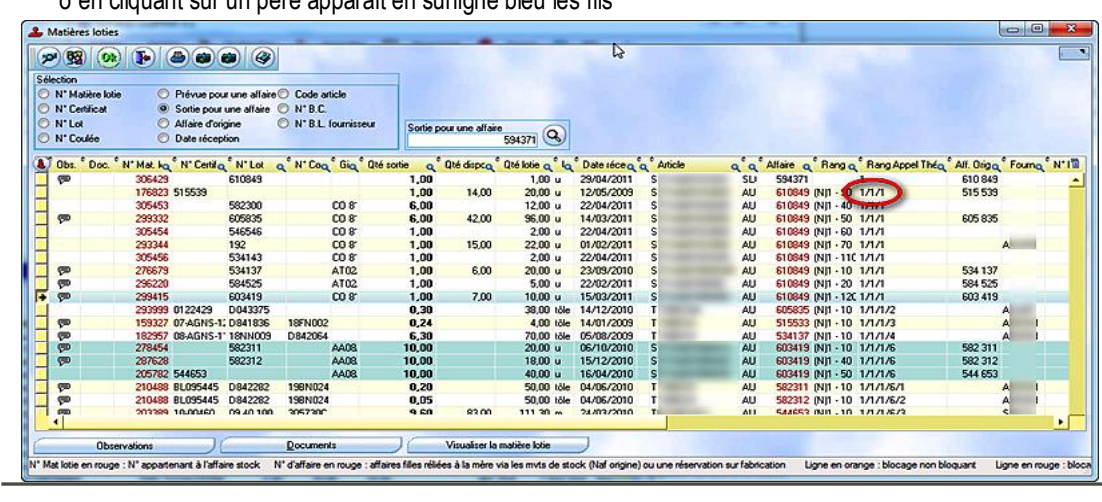

Le

# **Des nouvelles de la Qualité**

« Quelques mois après la finalisation du module « Amélioration Qualité », nous mettons à niveau les versions CLIPPER MASTER et EXPERT en ajoutant, entre autres, l'Univers Qualité.

Cet univers contient la plupart des données enregistrées dans le module « Amélioration Qualité » mais également plus de 30 documents d'analyse qui pourront convenir à certains (*Clipper MASTER*) et pour d'autres servir de base pour en créer de nouveaux (*Clipper EXPERT*).

Ces documents ont été créés en tenant compte des réponses obtenues suite au mailing adressé, en janvier 2011, à l'ensemble de participants aux Journées Qualité soit plus de 100 utilisateurs de CLIPPER.

L'univers est découpé en trois axes soit : La Qualité Exportée, La Qualité Interne, La Qualité Importée.

Dans chacun des axes vous trouverez des documents qui contiennent des analyses complémentaires au module d'analyse disponible dans CLIPPER. En effet ce dernier permet, de façon dynamique, de triturer les données d'AQ entres elles alors que les analyses disponibles dans l'univers qualité propose des analyses des données d'AQ en rapport avec des données telles que des montants de vente, de fabrication, ou d'achat ou des quantités de pièces livrées aux clients, fabriquées et d'articles reçus des fournisseurs.

La plupart de ces documents contiennent également des graphiques de type PARETO, ou histogramme (*analyse par pièce, par client, par centre de frais, par fournisseur, etc*.).

Liste des principaux documents d'analyse (*tous les documents sont déclinés par Année et par Trimestre*)

**Non-Qualité Exportée,** Analyse des :

- Livraisons NC par Client et Pièce
- Dérogations par Client - Dérogations par Pièce
- Livraisons NC par Client et Pièce

*Édité par Clip Industrie : www.clipindustrie.com* 3

**Non-Qualité Fabriquée,** Analyse des :

- Coûts NQ par Client et Pièce

**-** Coûts NQ par Sections et CF

**-** Coûts NQ par Montant Fabriquée sur Affaires Soldées

#### **Analyse des Qté**

**-** NC par Qté Fabriquée sur Affaires Soldées

- Qté NC par Client et Pièce
- Qté NC par Sections et CF
- Rebuts par Client et Pièce
- Retouches par Client et Pièce

#### **Non-Qualité Importée,** Analyse des : -

- Achats NC par Fournisseur et Article - Articles NC Fournisseur par Réception sur une période (*Occurrence & Coût AQ & Qté NC*) **-** Achats NC par Fournisseur et Article **-** Analyse des Retours par

Fournisseur et Article

Le responsable commercial de votre région se tient à votre disposition pour toute information complémentaire Clipper MASTER et Clipper Expert. »

# **ALSYOM**

La société Alsyom, en rejoignant le Groups Alcen où nous comptions déjà quelques clients, a choisi pour notre grande satisfaction Clipper.

**M** autonomie et en souplesse avec **a** Clipper. Le volume très important des **r** flux de données, l'exigence de l'ultra **d** propreté des pièces et ensembles, et la haute précision sur de gandes **2** pièces caractérisent leur production. **1**  Nous avons effectué un très **o** données de l'ancien système vers **c** Clipper pour ne pas pénaliser le **t o** changement d'outil de gestion. Habitué à une grosse solution (*leader du marché*) lorsqu'elle appartenait au groupe Sagem, elle gagne en important travail de récupération des

**b** 65 utilisateurs pour une centaine de **r** collaborateurs, 3 sites, Argenteuil **e**  pour la conception, Tarbes pour la **2** (*33*) pour l'intégration et le montage **0** sur site CEA, laissent présager une **0** utilisation en profondeur des fonction-**8**  nalités de Clipper. **à**  production opto mécanique et Le Barp

Les 4 pôles d'activité du groupe **a** défense et sécurité, énergie, **r ti** machines médicales, aéronautique ALCEN (*160 M€ de C.A*.) sont :

# **r**  <http://www.alcen.com/alsyom.php>

**9**

**d** Merci à M. Chouzenoux, assisté de **e**  Me Dufau et à leurs équipes.

- Mode Client/Serveur
- o *Gestion des blocages*

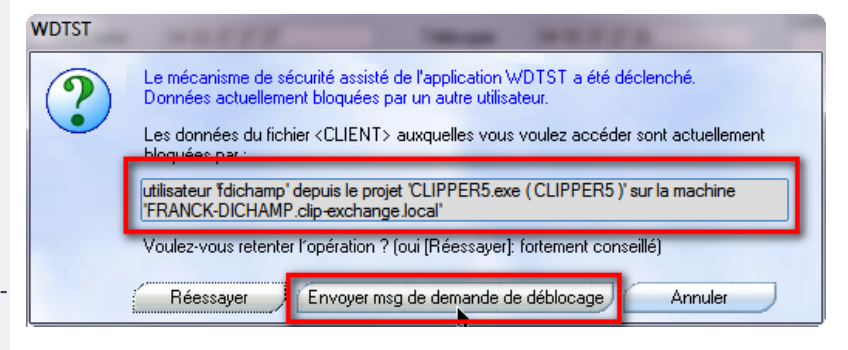

On peut envoyer un message à l'opérateur, un message est proposé par défaut, mais celui-ci est modifiable

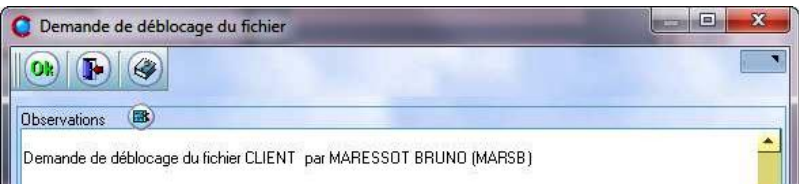

#### o Messagerie instantanée

Plutôt que de passer par le réseau nous utilisons le centre de contrôle du C/S : ce qui évite l'utilisation du réseau et d'éventuels blocages dus aux droits.

• Centre de frais : si l'on change le type du CF => passage d'heure en euro ou px constant il y a une question pour mettre à jour le DT de pièce cyclée : le nombre d'heures prévues peut être transformé en coût, ou on peut mettre une valeur par défaut

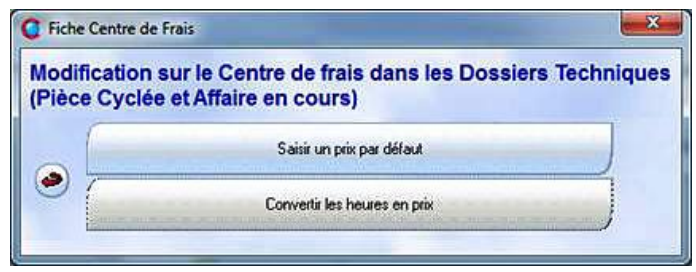

- Nouveau transfert compta CRESUS
- Langue : rajout du Portugais

Nb : en dehors de l'Anglais, l'Allemand et le Hongrois, les autres langues ont besoin d'un code de débridage (*veuillez nous contacter*)

• OutilsClipper :

o MajUnitéNomenPC : remet dans la nomenclature PC les coefficients de quantité et/ou de prix de l'article

o MAJ PMP, nouvel onglet « Autres calculs » avec 2 choix

- Initialiser le PMP = moyenne des achats sur une période
- $\blacksquare$  Initialiser le PMP = Prix de la fiche article
- Synchronisation Windows (*Hors C/S*) : lorsque l'on a ce message de désactivation de la synchro (*O/N*) il y a un nouveau choix « annuler » évite de reposer la question. Intéressant pour ceux qui synchronisent d'autres répertoires, mais pas ceux de Clipper)
- Quand on rentre dans Clipper avec le code employé Administrateur (*cf. paramètres globaux*), si une version plus récente (*version officielle*) existe sur le site, c'est affiché en bas.

Nb : ce sera donc visible pour la prochaine version disponible sur le site

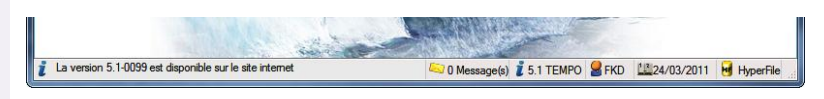